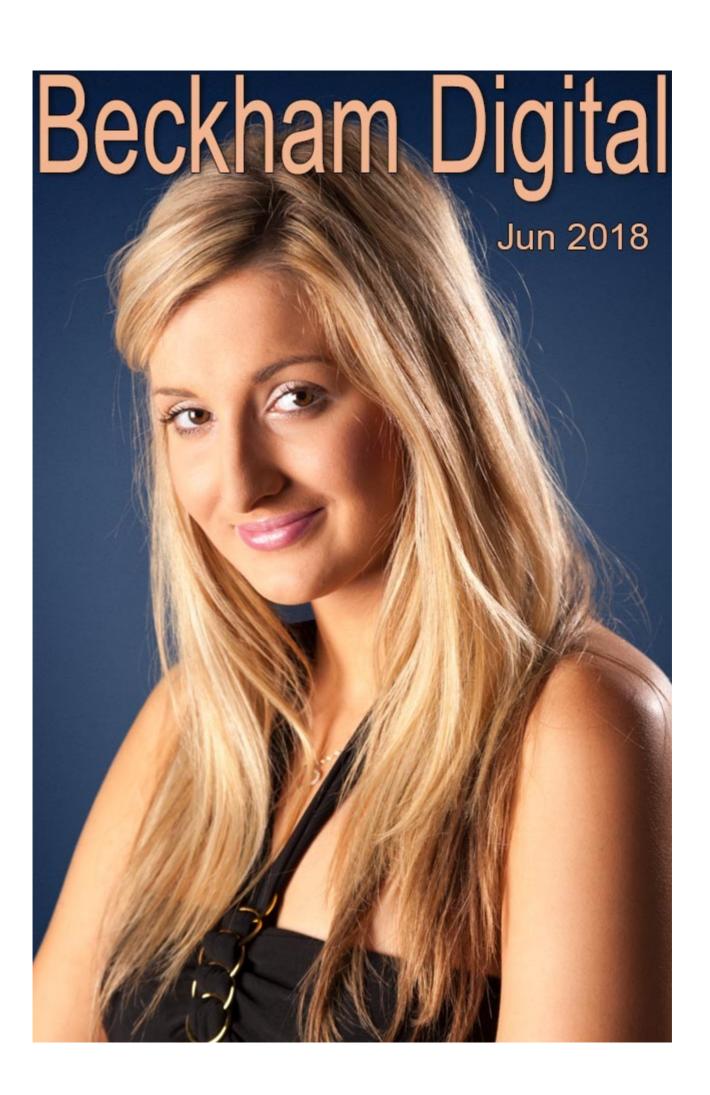

#### **Photoshop - Select and Mask**

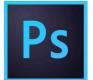

I have often said in my videos that even the most basic tools we use at home

demand a little experience before we get the best from them. Can anyone recall the first time they tried to bang a nail into a block of wood, only to have it bend in half?

It's much the same with our digital tools as well. There was a short debate on my <u>Photo Forum</u> recently about Select and Mask in Photoshop and I think we agreed that the results were promising.

Perhaps with my cover example I gave it more time and patience this time, or my experience has built up a little. I set out to record a tutorial on Select and Mask last week and the result of that tutorial is my cover photo this month. The results were pretty good and I hope you will agree and more about the video next month.

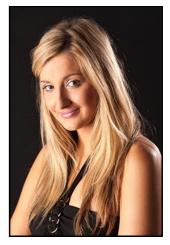

The young lady started off on a near black background and I wonder if the slower and more careful pace of recording a video actually helped the process along. You will notice that I saw no reason to attempt the impossible, which is to change a black background and a blonde model with a white background. Common sense does seem to suggest that if you want your model on a white background, then why not take the shots on a white background.

### Photoshop Layers - New Video Tutorials June 2018

Software never stands still, it's always being updated and as with all of our tutorials from time to time we need to do the same. Not only do we need to reflect the software as it currently is, but

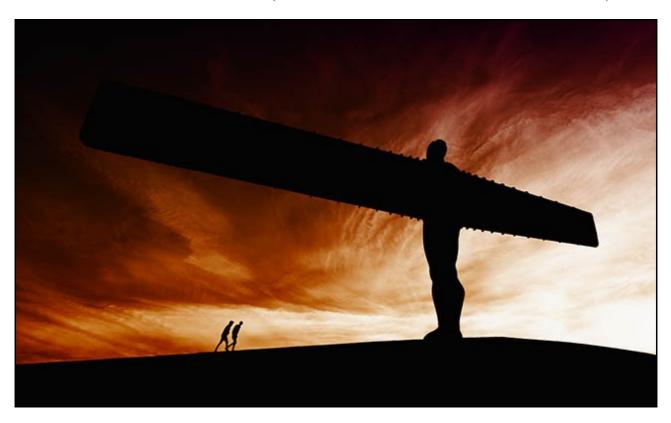

also take advantage of new screen capture software that allows us to capture full HD videos in great quality.

So, here we have created 21 videos on the subject of Understanding Photoshop's Layers. I have split them into 3 parts so that downloading is easier. Just add all three parts to our on line shopping cart and a 12% discount will be applied making the total price around AUS\$ 24.00

Our videos look at layers from the basics like creating a simple composite, like the one above. Through Smart Filters and how we might use them to create an image like our filtered image below called Golden Days.

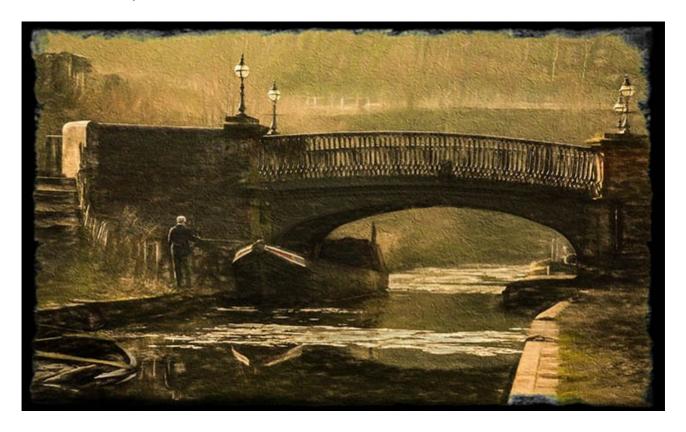

We have tried to cover all the major layers techniques and subjects like our Montage below. This was created from a few simple hand held images shot through glass cases in a museum.

Just select what you think will make a great background for your Montage.

Then select a good point of interest and arrange it in a strong composition.

Then use the power of Photoshop's Layers to help you to weave the images together.

The end results look impressive

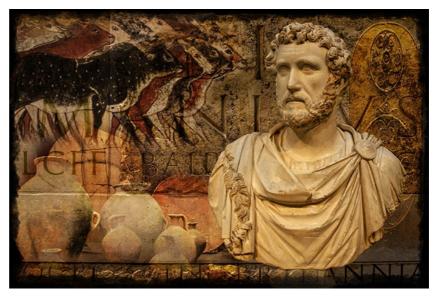

and even better when viewed <u>larger in size</u> and a Montage is a great way to learn layers too. So is the cut-up technique below and we include the film edges we used with our download

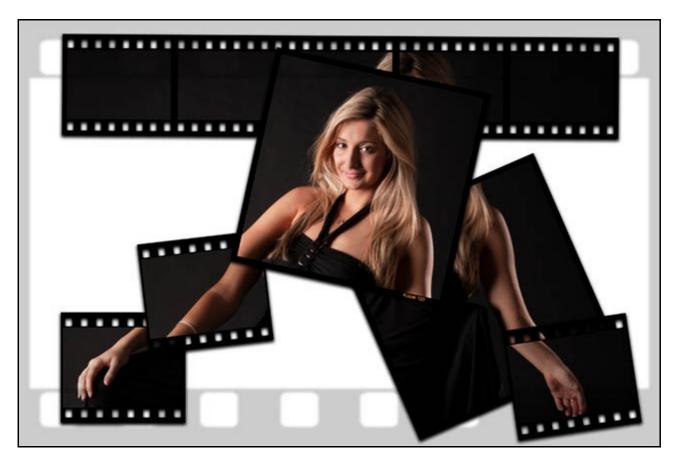

21 Videos running in total for 6 hours and I tell you this not to scare you away from Photoshop's Layers, but to give you an idea of the techniques, tips and creative ideas we have covered in this 3 part set of videos.

Our Introduction Video on You Tube

Our Introduction video you can download and keep

Our Layers Videos on our Website HERE

#### **Queensland Salon of Excellence 2018**

I entered the above competition recently and heard that I had been awarded 1<sup>st</sup> Place in the Open Colour section with the image that I showed in the April newsletter called Nuclear Cocktail. I must do some more glass photography.

Talking about layers as I was above. This image was created using Photoshop Layers from a glass image original. The technique includes making a cut-out, which we deal with in our <u>layers tutorials</u>. It includes layers copy and paste, another topic we demonstrate in our Layers videos.

We also had to create the background for our glasses and that technique is also included in our Layers Tutorials.

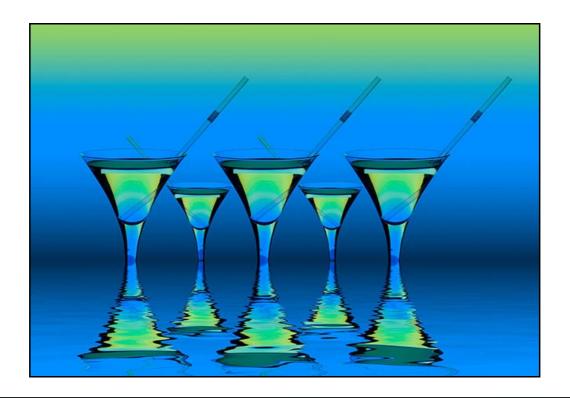

#### Nature Rules - The Enemy of Creativity

Well, I suppose I had better bring my rules rant to a close, but I did receive one reply for this month, which was anonymous. I assume the author meant it to be anon, but that is how the email came in. However, I thought the author of this short piece below summed it up rather well.

The old saying of "rules are made to be broken" should be applied to processing as well as photographing. No art form would ever progress if nobody broke the rules. It is my feeling that many judges rely heavily on rules so that they can find ways to deduct marks from an image.

In many cases I feel that it would be more relevant to add marks for originality of concept or execution and deduct them for the lack of originality. This could lead to the breaking of many rules!!

### **Humpback Migration - A Great Image**

A friend of mine Conni Weise also had some success in the Queensland Salon of Excellence 2018 taking 1<sup>st</sup> place in the Natural History section with the photo of the migrating Humpback Whale below.

I thought my newsletter readers would appreciate seeing her image. Thanks to Conni for allowing me to use her fabulous pictures.

In fact she also took second place too with the

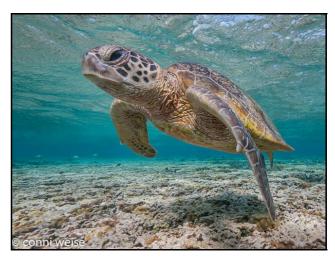

image of the turtle underwater. Great images from Noosa Photo Club members

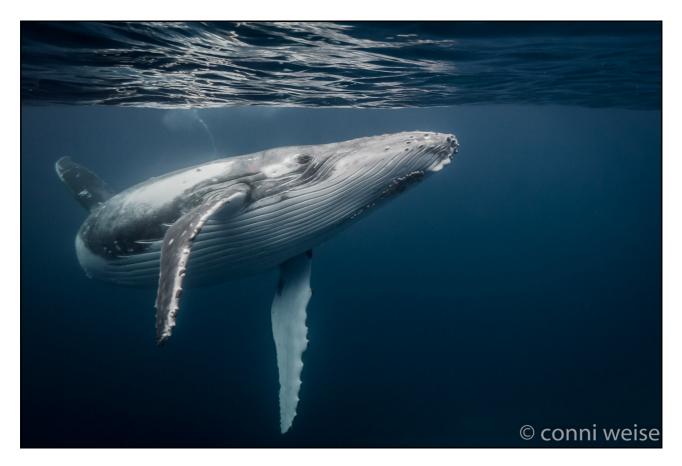

### **Digital Audio Visual - The Storm Season**

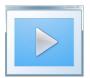

Earlier in the year, with a mix of a little luck and some planning, we found ourselves out in the countryside during the storm season. I had my Canon SLR, my son had his Mavic Pro Drone.

We followed the storm across country the best we could trying to find good viewpoints, but of course almost anywhere creates a good viewpoint with a drone. Climb up above the house, trees, hill or whatever is in front of you and there is your landscape.

The attached Audio Visual is the result of a mix of images from both a Canon SLR and the Mavic Pro Drone.

One of the more difficult parts of Audio Visual is finding music with some gravitas that does justice to the images you wish to present.

Smooth melodic music is fine

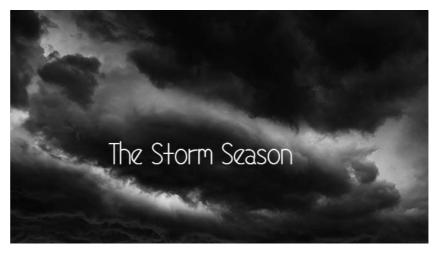

for some projects, but not all. The art of Audio Visual here is to imply a story. The coming and going of a storm.

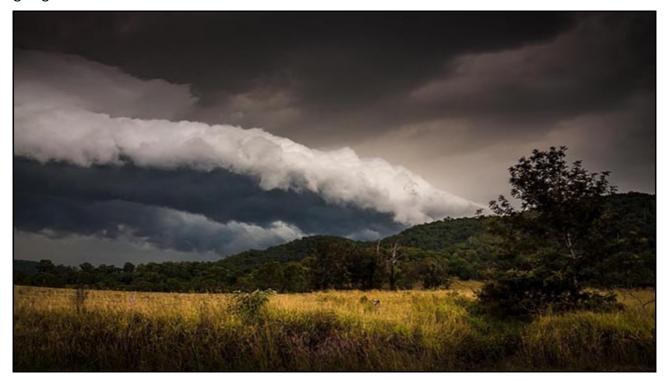

The Storm Season for PC

The Storm Season for Mac

The Storm Season on YouTube

## **Cloud Based on-line Storage – Free Video**

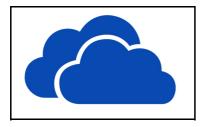

This is a subject I have looked at before, but recently someone on my <a href="Photo Forum">Photo Forum</a> wanted a link to the original video and I couldn't locate it. That suggests it was done a while back now, so as I was looking for a subject for this months newsletter video, I have revisted the subject.

Cloud based storage is something I now have quite a few years experience with and I don't have any issues with it at all. It provides me with secure storage and backup of images and videos that I can access on any computer with an Internet connection anywhere in the world.

Download the Video from HERE

View as a HD Video on YouTube HERE

# YouTube links on the left and our website on the right

| Photoshop for Photographers                              | A Complete Photoshop Course    |
|----------------------------------------------------------|--------------------------------|
| Photoshop for Photographers Main Introduction            | <u>Purchase</u>                |
| Photoshop for Photographers Part 1 Intro                 | <u>Free</u>                    |
| Photoshop for Photographers Part 2 Intro                 | <u>Purchase</u>                |
| Photoshop for Photographers Part 3 Intro                 | <u>Purchase</u>                |
| Photoshop for Photographers Part 4 Intro                 | <u>Purchase</u>                |
| Photoshop for Photographers Part 5 Intro                 | <u>Purchase</u>                |
| Photoshop for Photographers Part 6 Intro                 | <u>Purchase</u>                |
| Photoshop for Photographers Part 7 Intro                 | <u>Purchase</u>                |
| <u>Understanding Photoshop's Bridge Intro</u>            | <u>Free</u>                    |
| 60 + Lightroom Videos                                    | Covering nearly all LR options |
| <u>Lightroom Creative Cloud - Introduction</u>           | <u>Purchase</u>                |
| Lightroom Master-Class – No intro Videos available       | View and Purchase              |
| Photoshop Creative Cloud                                 | Dedicated Topics               |
| <u>Understanding Layers</u>                              | <u>Purchase</u>                |
| Shooting & Manipulating Raw                              | <u>Purchase</u>                |
| Making Effective Selections Introduction                 | <u>Purchase</u>                |
| Image Presentation Introduction                          | <u>Purchase</u>                |
| Monochrome Magic Introduction                            | <u>Purchase</u>                |
| Infra-Red Photography Introduction                       | <u>Purchase</u>                |
| How to Win, or do better in Competitions Intro           | <u>Purchase</u>                |
| Adding the Wow value in Raw images Intro                 | <u>Purchase</u>                |
| Master-Class Tutorials (no Intro videos avail for these) | View & Purchase                |
| PicturesToExe 9 – Intro Videos                           | Dedicated Topics               |
| <u>What's New in PicturesToExe 9</u>                     | <u>Purchase</u>                |
| Quick Start Guide to PTE-9                               | <u>Purchase</u>                |
| Basic Animation and Slide Styles                         | <u>Purchase</u>                |
| Advanced Animation and Custom Transitions                | <u>Purchase</u>                |
| Adding and Editing Video                                 | <u>Purchase</u>                |
| Creative Visual Techniques                               | <u>Purchase</u>                |
| Editing Sound for PicturesToExe                          | <u>Purchase</u>                |
| Presentation Techniques                                  | <u>Purchase</u>                |
| PicturesToExe 8                                          | Dedicated Topics               |

| Getting Started in P2E-8 Introduction                     | <u>Purchase</u>                            |
|-----------------------------------------------------------|--------------------------------------------|
| Basic Animation Introduction                              | <u>Purchase</u>                            |
| Command & Control Introduction -Pdf                       | <u>Purchase</u>                            |
| Understanding Slide Styles Introduction                   | <u>Purchase</u>                            |
| Picture in Picture Introduction                           | <u>Purchase</u>                            |
| Adding Commentary Introduction                            | <u>Purchase</u>                            |
| Adding Video Introduction                                 | <u>Purchase</u>                            |
| What's New in P2E-8 Pdf Contents                          | <u>Purchase</u>                            |
|                                                           |                                            |
|                                                           |                                            |
| Photography                                               | Dedicated topics                           |
| Photography <u>Camera Craft</u>                           | Dedicated topics  View & Purchase          |
|                                                           | •                                          |
| <u>Camera Craft</u>                                       | <u>View &amp; Purchase</u>                 |
| Camera Craft  Photographing Glass                         | View & Purchase  View & Purchase           |
| Camera Craft  Photographing Glass  Understanding Exposure | View & Purchase  View & Purchase  Purchase |
| Camera Craft  Photographing Glass  Understanding Exposure | View & Purchase  View & Purchase  Purchase |

Remember, we can be <u>contacted via email</u> with any queries you have, or you can phone us for a chat. We will guide you fairly and honestly and never sell you anything we do not think you need. Check out our number on our <u>CONTACTS</u> page.